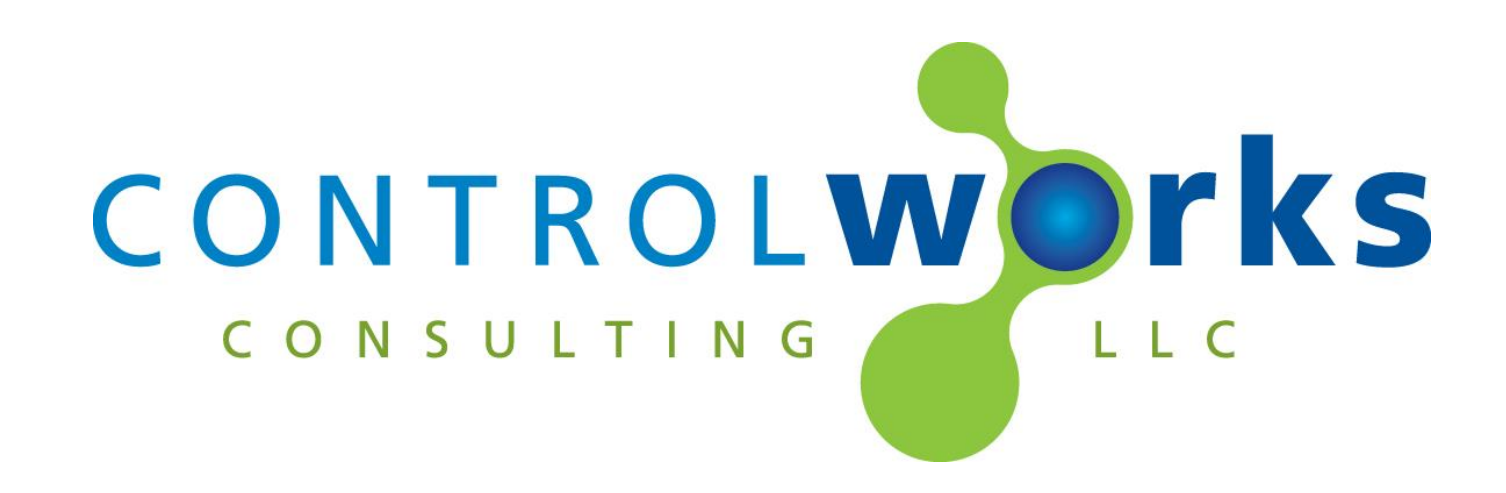

# DIRECTV IP v1.1 Module Application Guide

# **Description**

This module is compatible with set top box models H2x (with the exception of H20, and TiVo), HR2x, HR34, HR44. The Genie Cx1 client is also supported when attached to a server. You can have up to eight Genie clients on one HR server.

# **Supported Processors**

Any 2-series with an Ethernet card or 3-series processor is supported.

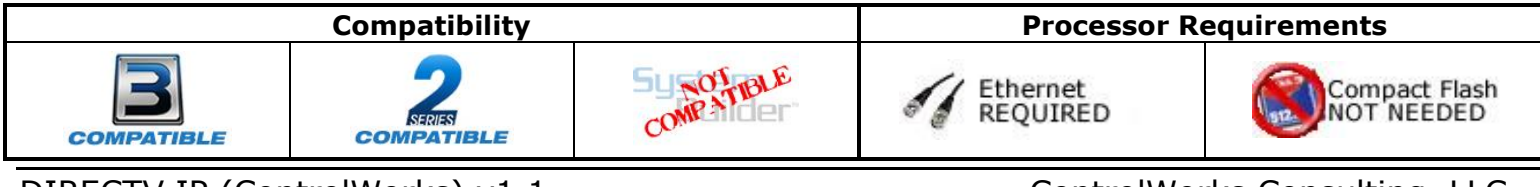

DIRECTV IP (ControlWorks) v1.1 ControlWorks Consulting, LLC Telephone: (+1)440-449-1100 support@controlworks.com http://www.controlworks.com

# **Ethernet Configuration Information**

This module utilizes direct sockets to communicate with the DIRECTV STB. To determine the IP Address of the receiver, use the on screen menu. Using the IR remote, press Menu->Settings-> Info & Test -> More System Info -> then scroll down to Network. The IP address must be entered into the Server IP Address parameter on the module. Any Genie clients that are connected to this server and that are being controlled by Crestron must use the Server STB address.

ControlWorks recommends using a static IP address to maintain control of the server STB and that the IP Address does not change.

# **Module Application**

This module allows bi-directional TCP/IP communication with DIRECTV receivers equipped with an Ethernet port or wireless adapter and that utilize the SHEF API. These receivers include the H2x (with the exception of H20), HR2x, HR34, HR44. The Genie Cx1 is also supported when attached to a server STB. The TiVo versions are not supported.

## **Receiver Address Parameter**

The **Receiver Address** parameter is to specify which receiver you would like the module to control. When controlling the main server STB receiver, or any standalone receiver, use "0" as the address. The main servers address is ALWAYS "0". To control a Genie set top box, use its MAC address in the parameter field. The MAC address should be entered in all caps without any delimiters, such as "08EB74C1C2F2".

## **Menu Setting**

In order for the module to be fully functional, the Whole Home security settings must be set to allow for external control. On the Server STB, press Menu->Settings->Whole-Home->External Device->External Access: Allow.

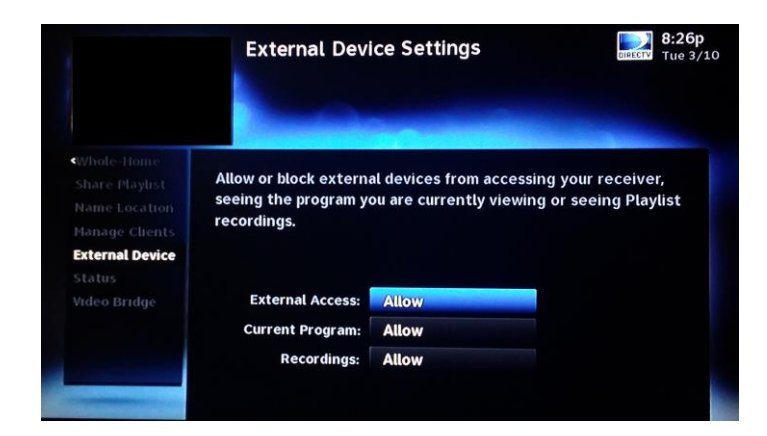

## **Power Saving**

Power Saving must be disabled. If power saving is on, the receiver will turn off due to inactivity and the API does not allow the receiver to be turned on. At the current time of development the Genie receivers when powered off do not respond to any commands.

## **Static IP**

ControlWorks recommends using a wired Ethernet connection to the receiver as well as setting a static IP addresses to the DIRECTV hardware. Testing the module over a wireless connection has proven communication with the receivers to be unreliable.

#### **Polling Frequency and TCP/IP Queue**

The module will poll for current channel info after [poll\_current\_program\_info], any channel up or down release, [ir\_previous\_channel], [ir\_enter], or after 5 seconds of any [ir\_key\_kp\_x] is pressed. It will also poll when any channel is sent via [channel\$] or [channel].

All commands are entered into a TCP/IP queue and will be sent in the order they were put into the queue. In the case of heavy polling, it is advised to use a second module and second TCP/IP client to handle polling while the other module handles button presses so they are not delayed.

# **IMPORTANT NOTE ABOUT EXESSIVE POLLING AND COMMANDS**

Testing has revealed that sending an excess of commands for a sustained period of time causes the STB to stop responding to requests. The STB eventually starts responding to commands on its own after a period of inactivity.

An example of something not to do is to constantly poll the STB for now playing info. Our lab testing indicates that polling the receiver once every minute for now playing and power to be a successful solution. This timing may be different for your installation.

A timeout notice will be logged if the Crestron Processor is waiting for a connection or has connected and not received any data for 5 seconds. This is typical with excessive polling.

## **Connection Timeouts**

On occasion, the DIRECTV STB will not respond when issued a command. If this happens, after a timeout of ten seconds the module will drop the connection. The module includes a digital [enable\_timeout\_logging\_in\_error\_log] to log instances when the STB does not respond.

## Finding Genie MAC Addresses

You can find MAC address for the Genies by one of two ways:

**1. On the Genie itself:** Using the IR remote control and viewing the video output, press Menu, Settings & Help, Settings. Under the Info & Test tab, the client's information will be displayed, including the MAC address. MAC addresses should be entered into the module in all caps.

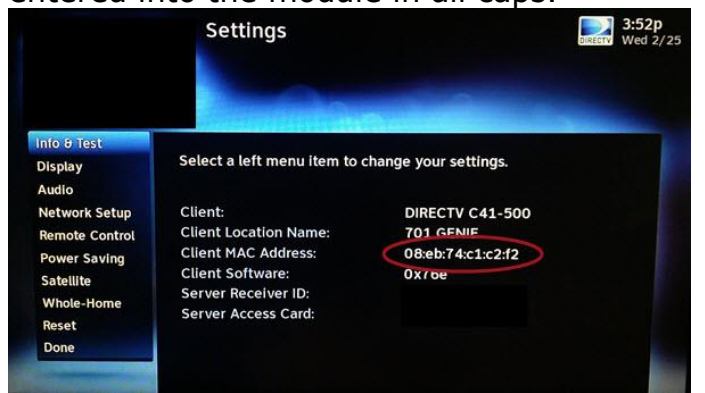

**2. On the Main Server:** Using the IR remote control and viewing the video output, press Press Menu, Settings & Help, Settings, Info & Test, More System Info. Scroll down the list to see the info for Genie clients. MAC addresses should be entered into the module in all caps.

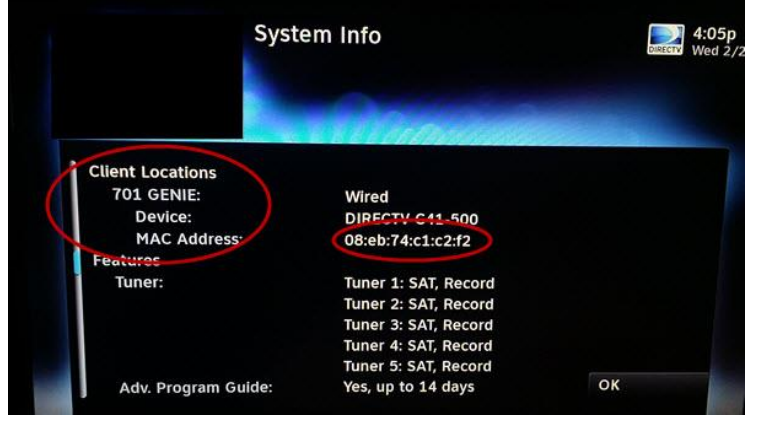

**Using the module to find connected Genie receivers:** Using the module that is intended to run the main server STB, and with "0" defined in the **Receiver Address** parameter, you can pulse the [poll\_connected\_devices] digital input. A list of connected devices, their names, and their MAC addresses will be sent to the message log of the Crestron processor for easier copying/pasting.

# **Signal and Parameter Descriptions**

Bracketed signals such as "[signal\_name]" are optional signals

## **DIGITAL INPUTS**

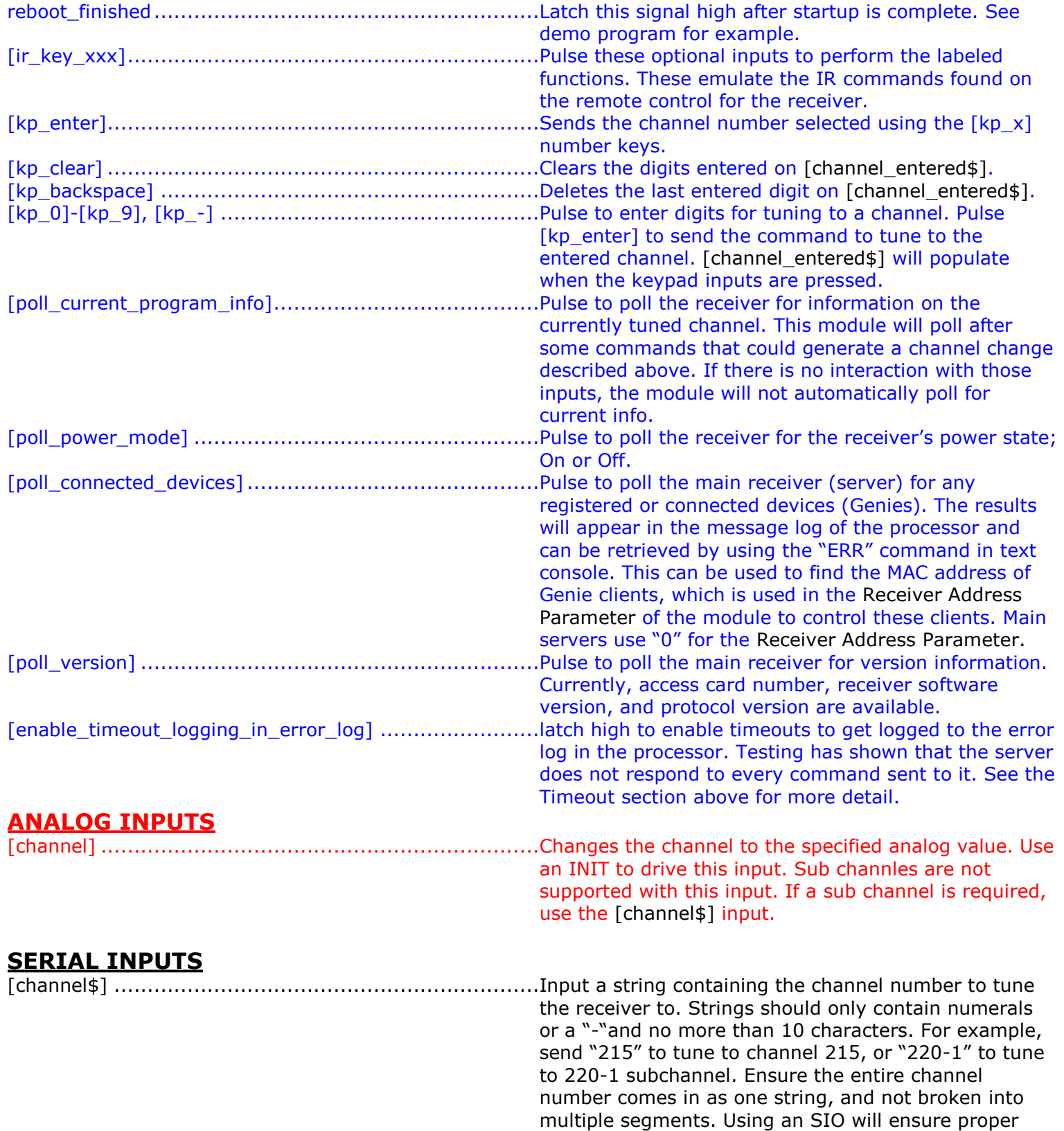

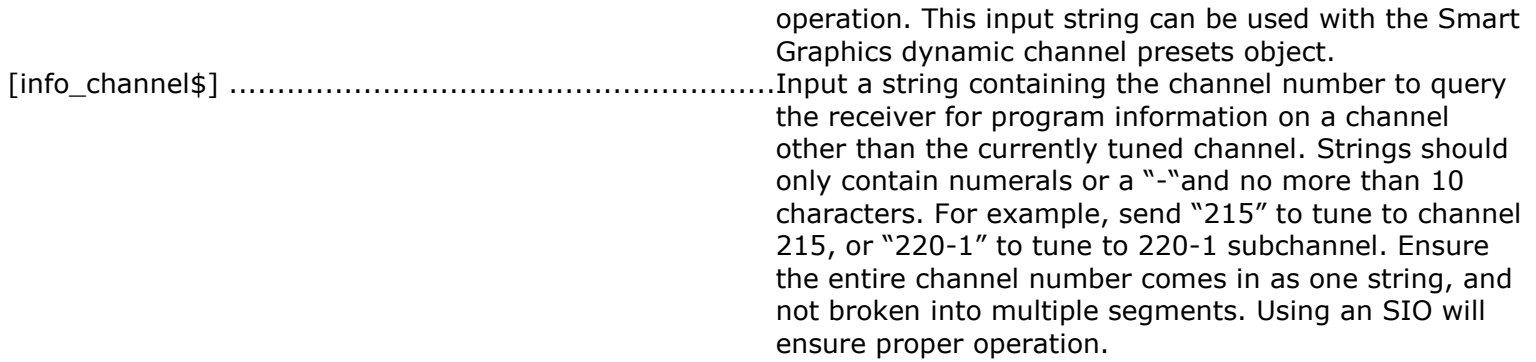

## **DIGITAL OUTPUTS**

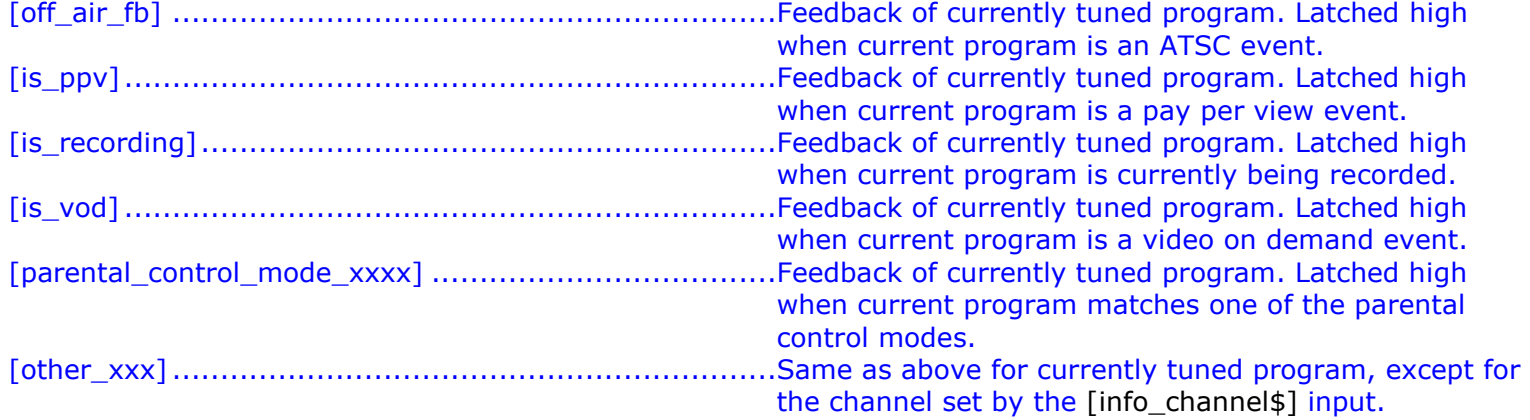

## **ANALOG OUTPUTS**

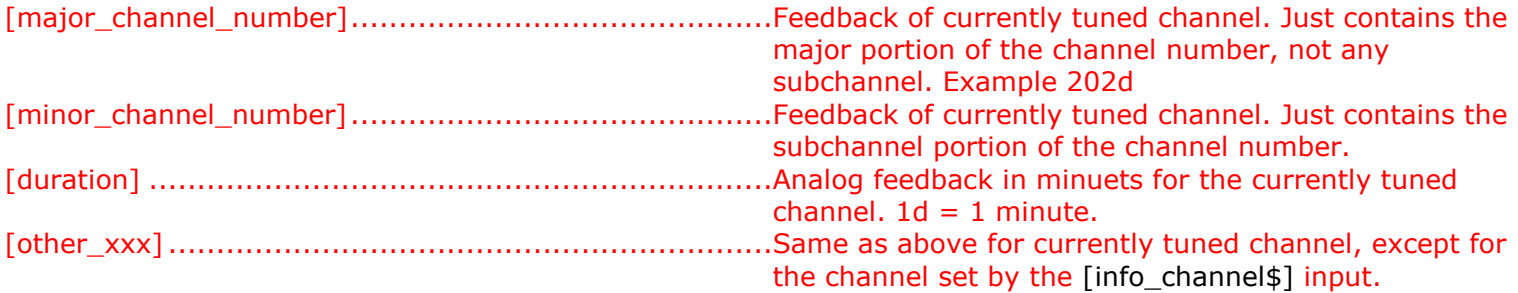

## **SERIAL OUTPUTS**

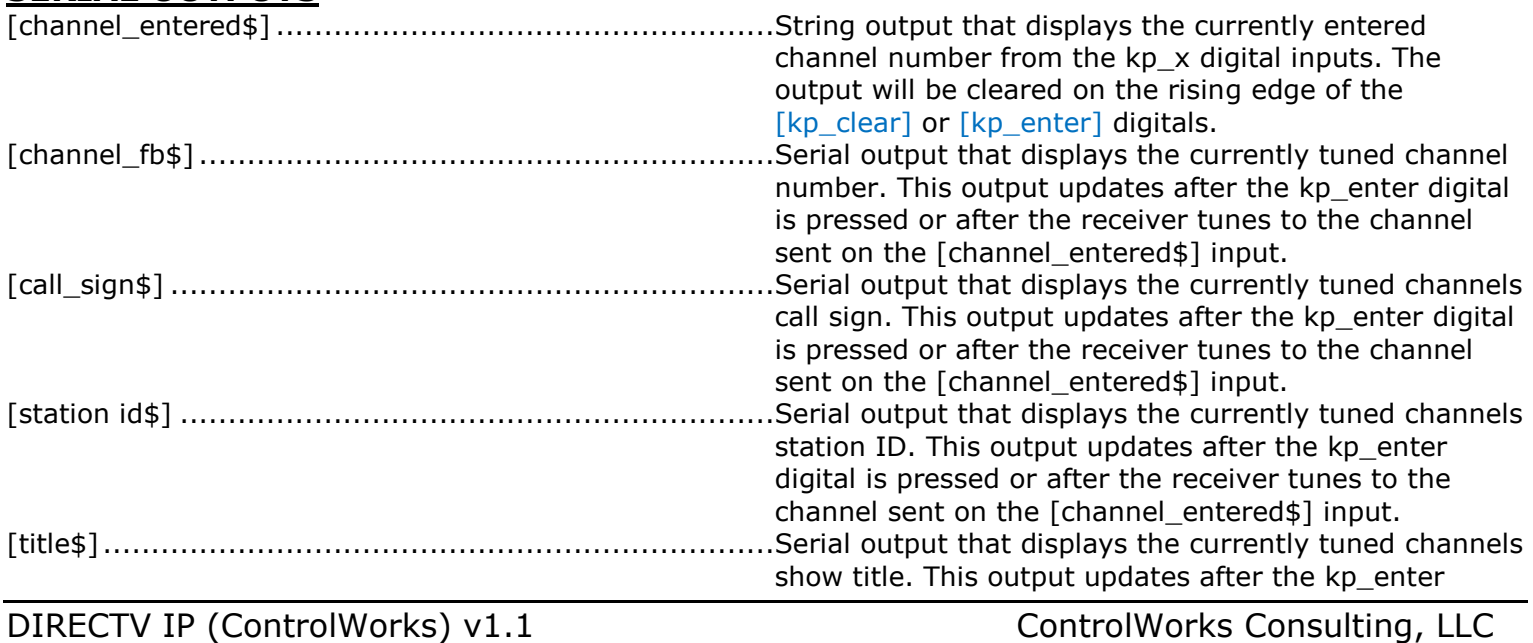

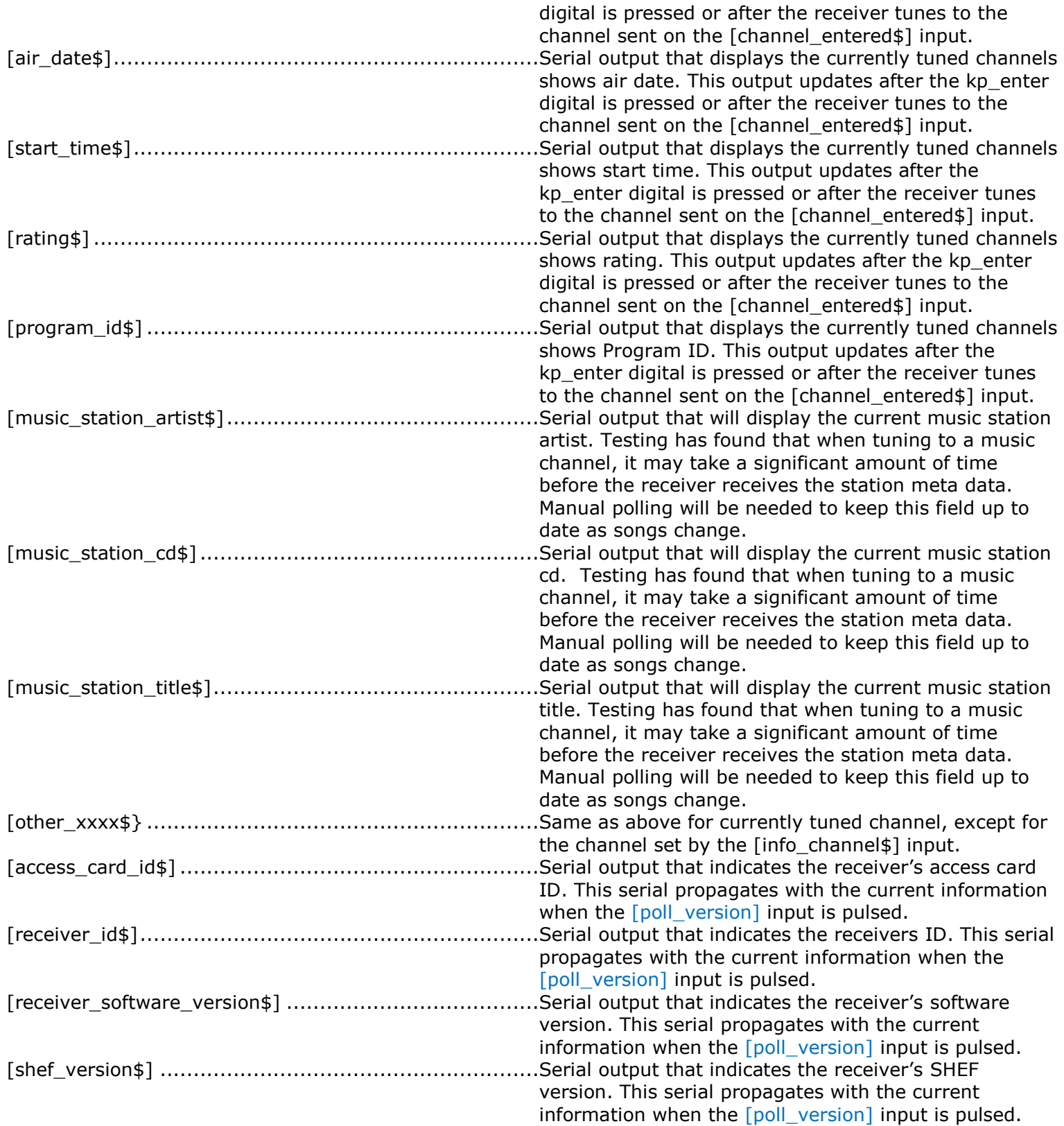

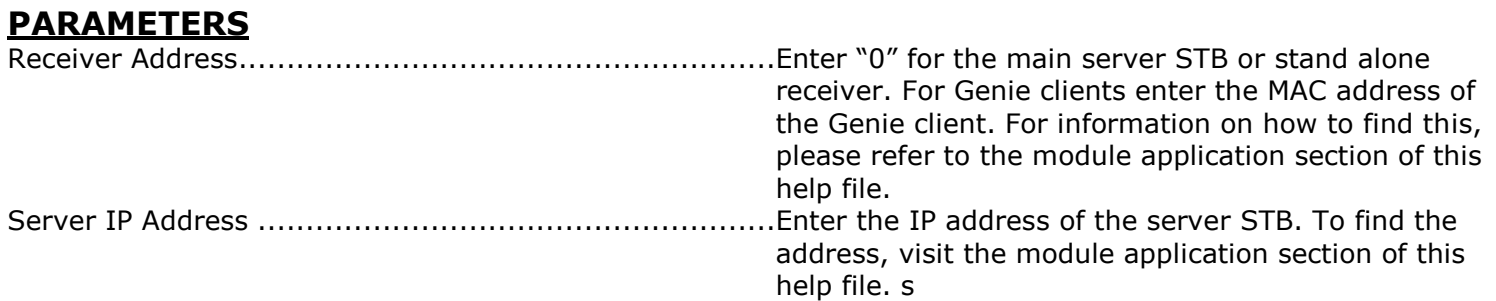

This module is supported by ControlWorks Consulting, LLC. Should you need support for this module please email support@controlworks.com or call us at 440-449-1100. ControlWorks normal office hours are 9 AM to 5 PM Eastern, Monday through Friday, excluding holidays.

Before calling for support, please ensure that you have loaded and tested operation using the included demonstration program and touchpanel(s) to ensure that you understand the correct operation of the module. It may be difficult for ControlWorks to provide support until the demonstration program is loaded.

Updates, when available, are automatically distributed via Email notification to the address entered when the module was purchased. In addition, updates may be obtained using your username and password at [https://www.controlworks.com/Customers/Login.aspx.](https://www.controlworks.com/Customers/Login.aspx)

## **Distribution Package Contents**

The distribution package for this module should include:

DIRECTV\_IP(ControlWorks)\_v1.1.umc ..........................Crestron User Module DIRECTV\_IP\_Engine(ControlWorks)\_v1.1.usp ...............SIMPL+ file used within the control module DIRECTV\_IP\_Engine(ControlWorks)\_v1.1.ush...............SIMPL+ header file UTF-8 Processor (ControlWorks) v1.1.usp ....................SIMPL+ file used within the control module UTF-8\_Processor\_(ControlWorks)\_v1.1.ush ...................SIMPL+ header file DIRECTV\_IP\_TSR-302\_Demo(ControlWorks)\_v1.1.vtp....Demo touchpanel for TSR-302 remote DIRECTV\_IP\_XPANEL\_Demo(ControlWorks)\_v1.1.vtp .....Demo XPANEL DIRECTV\_IP\_Demo\_Program(ControlWorks)\_v1.1.smw ..Demo program for AV3 processor

V1.1 caleb@controlworks.com 2015.12.11

-Added Sonic Tap outputs

-Improvements on when to poll after issuing channel commands.

-Added work around for a 2-series firmware bug that would require a program restart to reestablish communications with the DIRECTV receiver.

V1.0 gary@controlworks.com 2/25/2015 -initial release

## **Development Environment**

This module version was developed on the following hardware and software. Different versions of hardware or software may or may not operate properly. If you have questions, please contact us.

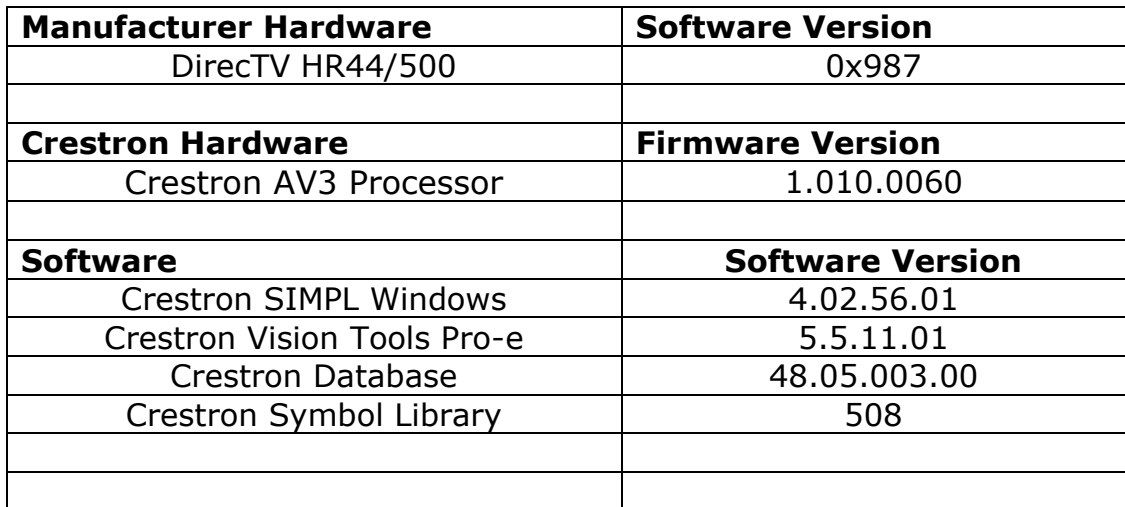

#### **Definitions:**

*ControlWorks*, *We*, and *Us* refer to ControlWorks Consulting, LLC, with headquarters located at 701 Beta Drive, Suite 22 Mayfield Village, Ohio 44143-2330. *You* and *Dealer* refer to the entity purchasing the module. *Client* and *End User* refer to the person or entity for whom the Crestron hardware is being installed and/or will utilize the installed system. *System* refers to all components described herein as well as other components, services, or utilities required to achieve the functionality described herein. *Module* refers to files required to implement the functionality provided by the module and may include source files with extensions such as UMC, USP, SMW and VTP. *Demo Program* refers to a group of files used to demonstrate the capabilities of the Module, for example a SIMPL Windows program and VisionTools Touchpanel file(s) illustrating the use of the Module but not including the Module. *Software* refers to the Module and the Demo Program.

#### **Disclaimer of Warranties**

ControlWorks Consulting, LLC software is licensed to You as is. You, the consumer, bear the entire risk relating to the quality and performance of the Software. In no event will ControlWorks Consulting, LLC be liable for direct, indirect, incidental or consequential damages resulting from any defect in the Software, even if ControlWorks Consulting, LLC had reason to know of the possibility of such damage. If the Software proves to have defects, You and not Us must assume the cost of any necessary service or repair resulting from such defects.

#### **Provision of Support**

We provide limited levels of technical support only for the most recent version of the Module as determined by Us. We do not provide support for previous version of the module, modifications to the module not made by Us, to persons who have not purchased the module from Us. In addition, we may decline to provide support if the Demo Program has not been utilized. We may withdraw a module from sale and discontinue providing support at any time and for any reason, including, for example, if the equipment for which the Module is written is discontinued or substantially modified. The remainder of your rights and obligations pursuant to this license will not be affected should ControlWorks discontinue support for a module.

#### **Modification of Software**

You may not decrypt (if encrypted), reverse engineer, modify, translate, disassemble, or de-compile the Module in whole or part. You may modify the Demo Program. In no event will ControlWorks Consulting, LLC be liable for direct, indirect, incidental or consequential damages resulting from You modifying the Software in any manner.

#### **Indemnification/Hold Harmless**

ControlWorks, in its sole and absolute discretion may refuse to provide support for the application of the Module in such a manner that We feel has the potential for property damage, or physical injury to any person. Dealer shall indemnify and hold harmless ControlWorks Consulting LLC, its employees, agents, and owners from any and all liability, including direct, indirect, and consequential damages, including but not limited to personal injury, property damage, or lost profits which may result from the operation of a program containing a ControlWorks Consulting, LLC Module or any component thereof.

#### **License Grant**

Software authored by ControlWorks remains the property of ControlWorks. ControlWorks grants You the nonexclusive, non-transferable, perpetual license to use the Software authored by ControlWorks as a component of Systems programmed by You. This Software is the intellectual property of ControlWorks Consulting, LLC and is protected by law, including United States and International copyright laws. This Software and the accompanying license may not be transferred, resold, or assigned to other persons, organizations or other Crestron Dealers via any means.

#### **The use of this software indicates acceptance of the terms of this agreement.**

Copyright (C) 2015 ControlWorks Consulting, LLC All Rights Reserved – Use Subject to License. US Government Restricted Rights. Use, duplication or disclosure by the Government is subject to restrictions set forth in subparagraphs (a)-(d) of FAR 52.227-19.